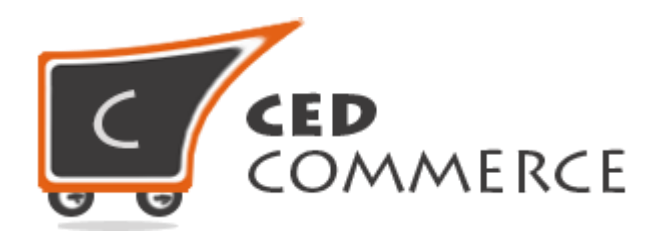

© CedCommerce. All rights reserved.

**SUPPORT@CEDCOMMERCE.COM**

# **[Vendor Free Shipping Addon]**

Vendor Free Shipping is an addon for CedCommerce Multivendor Marketplace for Magento® which provides the vendors a facility to allow free shipping for their products.

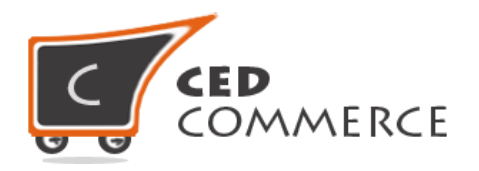

# **Vendor Free Shipping Addon**

# **User Manual**

*Version* **– 0.0.1**

© CedCommerce. All Rights Reserved.

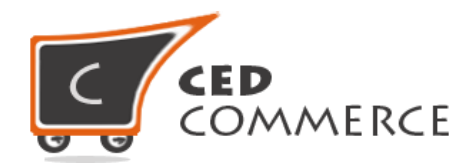

#### **Contents**

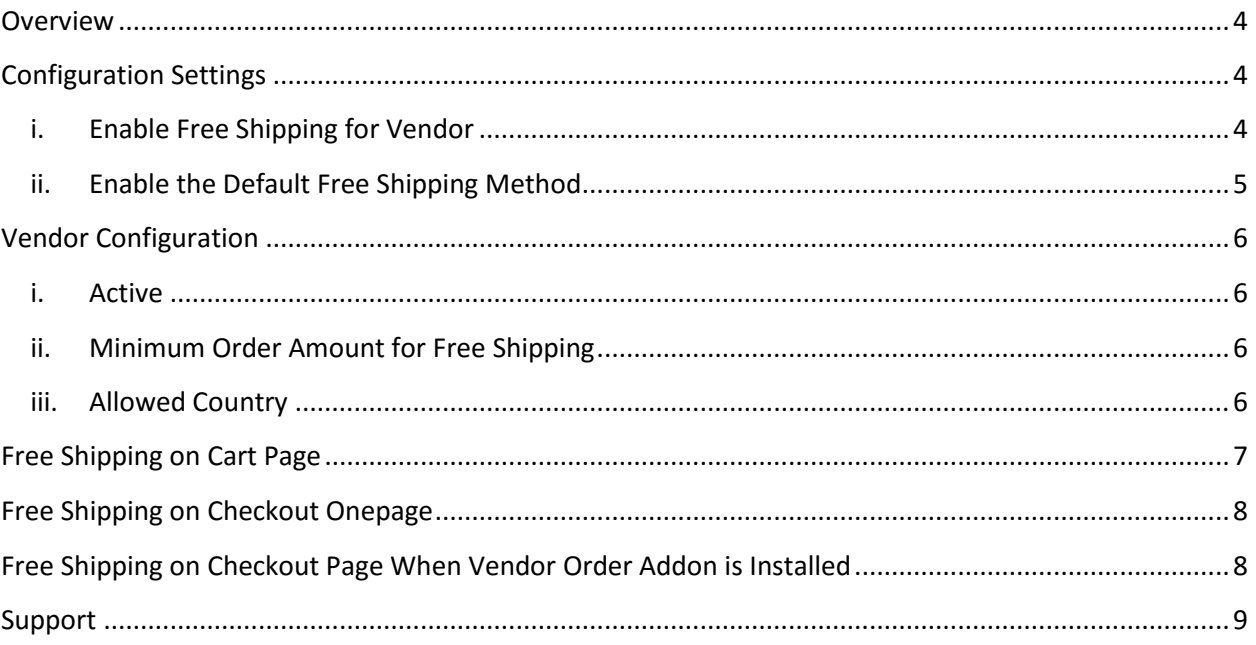

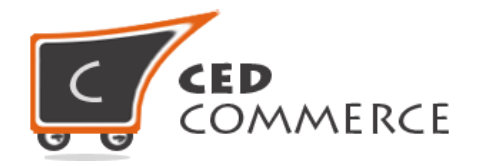

### <span id="page-3-0"></span>**Overview**

CedCommerce Vendor Free Shipping addon is very useful for vendors in case they want to set free shipping for their products. This module is dependent on Vendor Multi Shipping Addon. It is very similar to the default Magento free shipping method. With the help of this module vendor can define a minimum order amount for free shipping of his products and can set the country for free shipping of his products. Vendor has the authority to enable or disable this functionality for his products. Vendor has to set the shipping address, then only the customer will see the free shipping rate for his products. Admin has full control over this module and can enable or disable this functionality.

Since this is an addon and is dependent on Vendor Multi Shipping Addon therefore, CedCommerce Multivendor Marketplace and Vendor Multi Shipping Addon have to be installed before installing Vendor Free Shipping otherwise, this addon won't function properly.

### <span id="page-3-1"></span>**Configuration Settings**

The configuration settings can be opened from **CsMarketplace > Vendor Configuration** in the menu section.

#### <span id="page-3-2"></span>**i. Enable Free Shipping for Vendor**

When set to Yes, vendor free shipping will be enabled and vendor will see this option in vendor shipping method panel. Otherwise, free shipping will not be available for vendor.

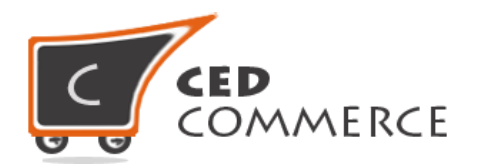

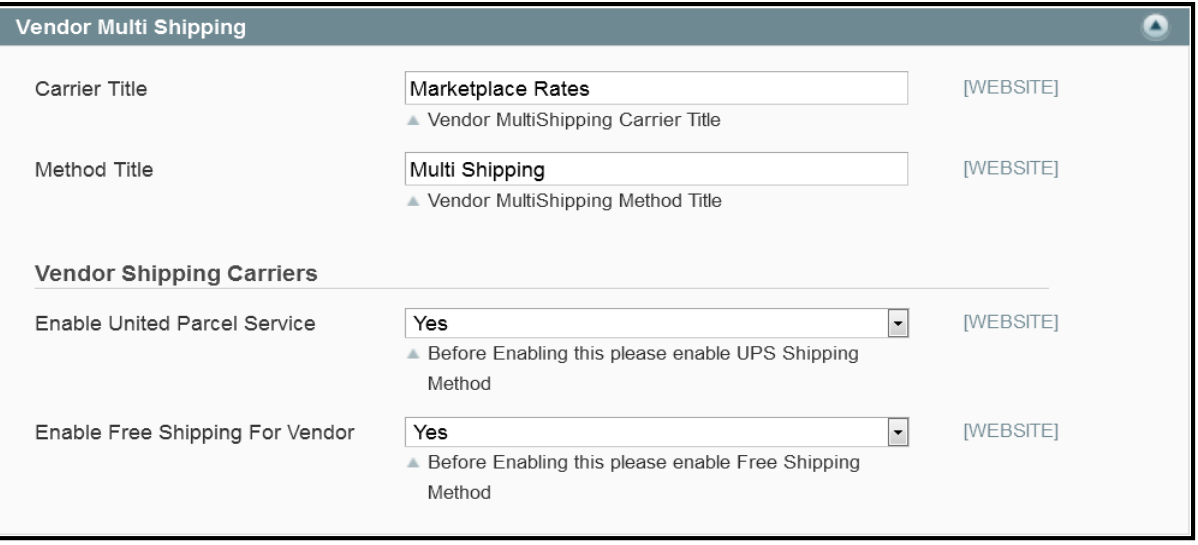

#### <span id="page-4-0"></span>**ii. Enable the Default Free Shipping Method**

This module is based on the default Magento free shipping method. So this free shipping method should be enabled by the admin. Admin can enable the free shipping method by going to the **System > Configuration > Shipping Method** section. Here you will see the "Free shipping" group and set the "Enabled" field to "yes". Now the vendor free shipping will be available to the vendor and the customer will see the vendor-wise free shipping rates on frontend.

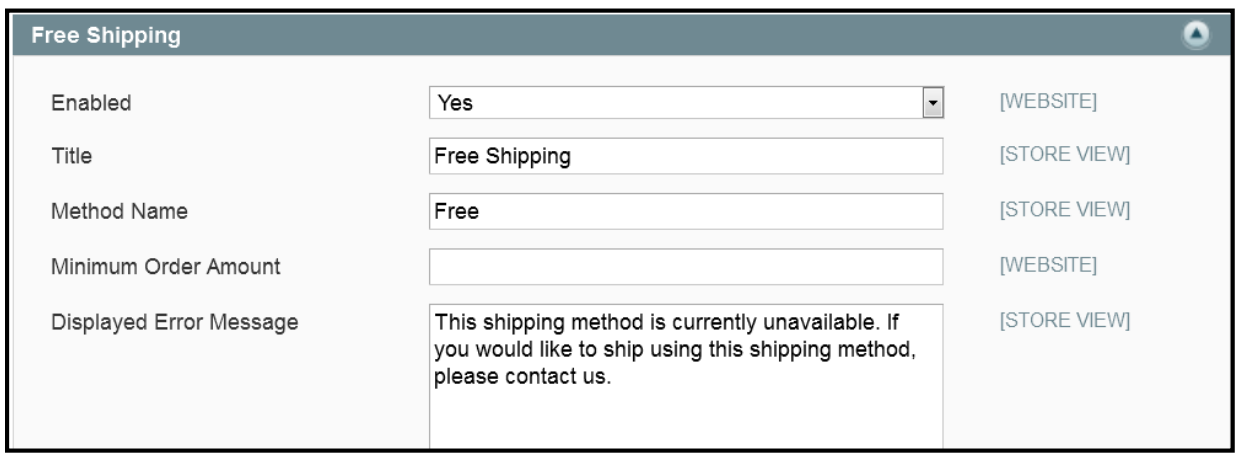

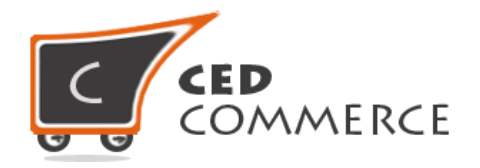

## <span id="page-5-0"></span>**Vendor Configuration**

When the Vendor Free Shipping Addon has been installed and configured by the admin, then the vendor can configure the free shipping method in the vendor panel. Firstly, the vendor has to set the shipping settings in his panel. In it he has to set his shipping address. Then he can set the shipping method settings in the vendor panel. To open this page, login as vendor and go the **left navigation bar, Settings > Shipping Method**.

#### <span id="page-5-1"></span>**i. Active**

From here the vendor can enable/disable the free shipping method for his products.

#### <span id="page-5-2"></span>**ii. Minimum Order Amount for Free Shipping**

Here the vendor can set the minimum order amount for his products to allow free shipping. This is an optional field. If the vendor wants to put such a restriction for free shipping, then he can set it.

#### <span id="page-5-3"></span>**iii. Allowed Country**

Here the vendor can set the countries for which he wants to allow free shipping.

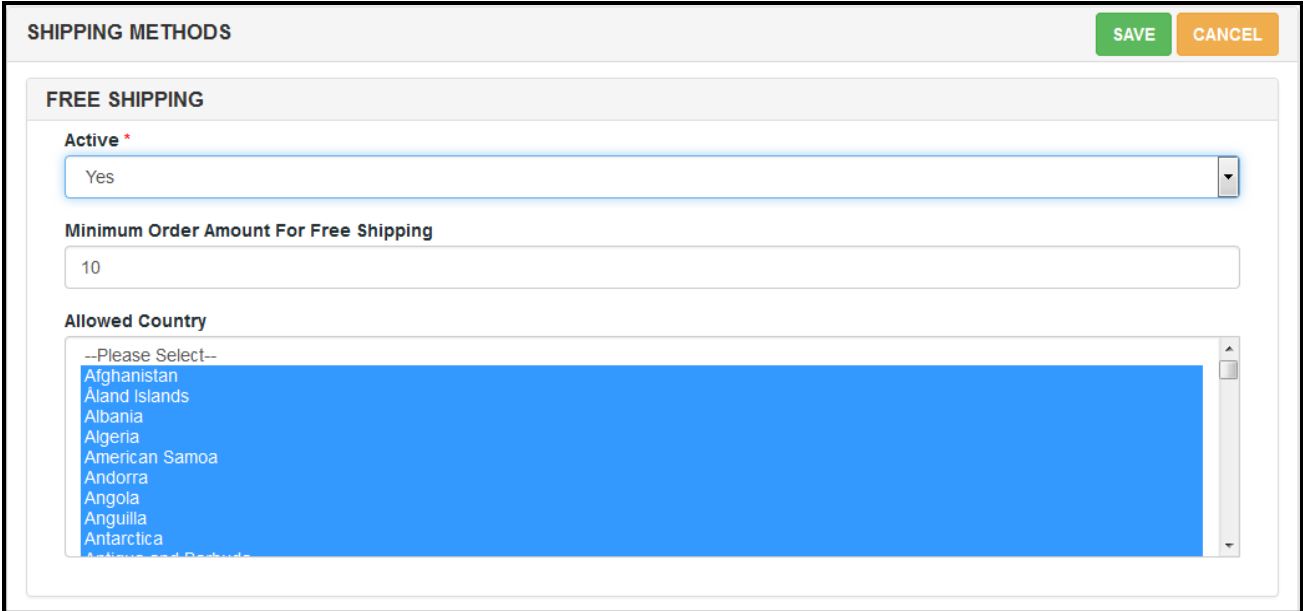

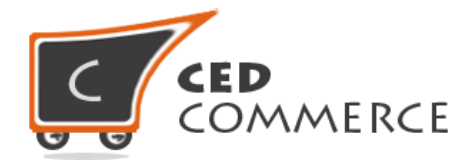

## <span id="page-6-0"></span>**Free Shipping on Cart Page**

Customer will see vendor wise free shipping on the cart page if the vendor has enabled it & has made proper settings. This module is dependent on Vendor Multi Shipping Addon, so you must install multi shipping already. In the attached snapshot you can see that there are two products in the cart associated with different vendors. Here you will see the vendor "Walker" has enabled free shipping for his products. So, the customer will see vendor wise free shipping for this vendor. If any vendor has not enabled any shipping method, then the customer will get the rates defined by the admin for the vendor's products.

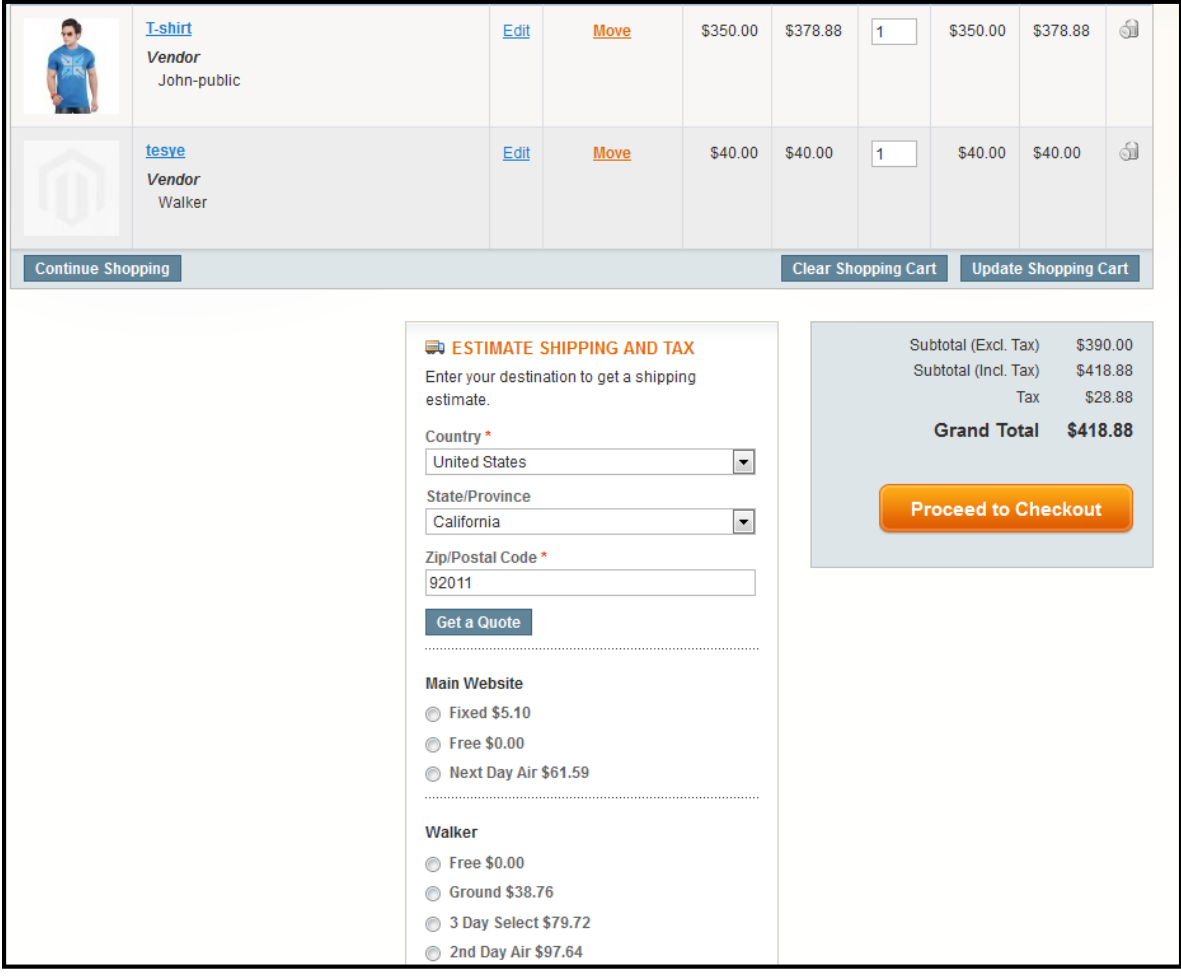

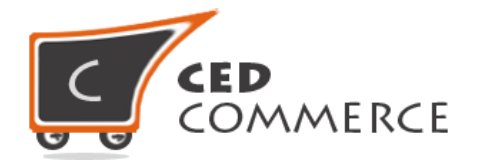

## <span id="page-7-0"></span>**Free Shipping on Checkout Onepage**

After the admin enables the Multi Shipping and Free Shipping Addon, the customer will get vendor wise shipping rates on the checkout page which will be similar to the ones shown below. Here the customer will have to select one shipping method from every group.

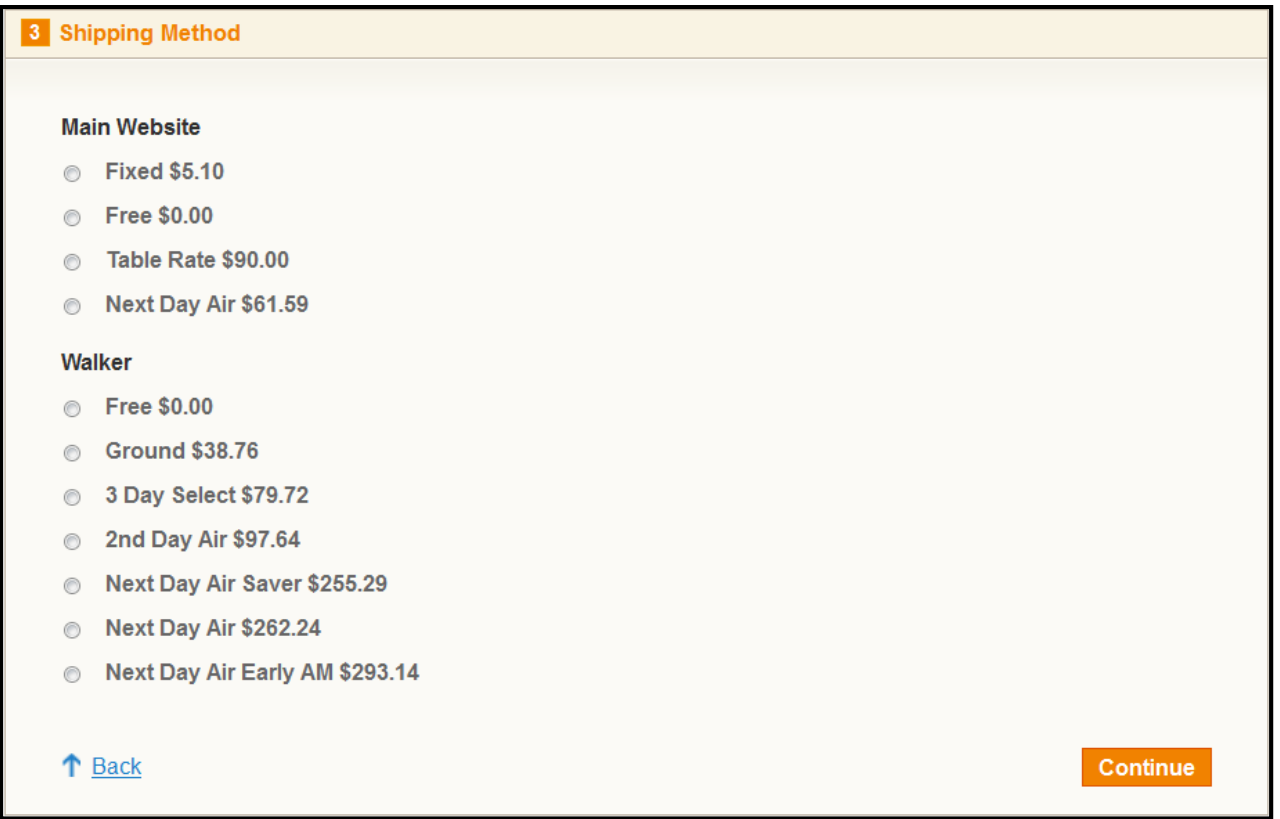

# <span id="page-7-1"></span>**Free Shipping on Checkout Page When Vendor Order Addon is Installed**

If Vendor Order Addon is installed, then the order will be divided according to the vendor products in the cart. If there are products of two vendors in a single order, then the order will be broken up into two parts and the customer will see the shipping rates like this:

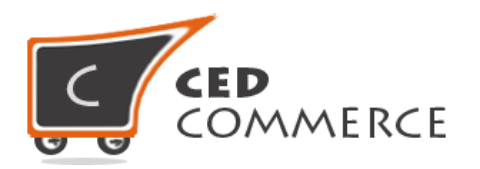

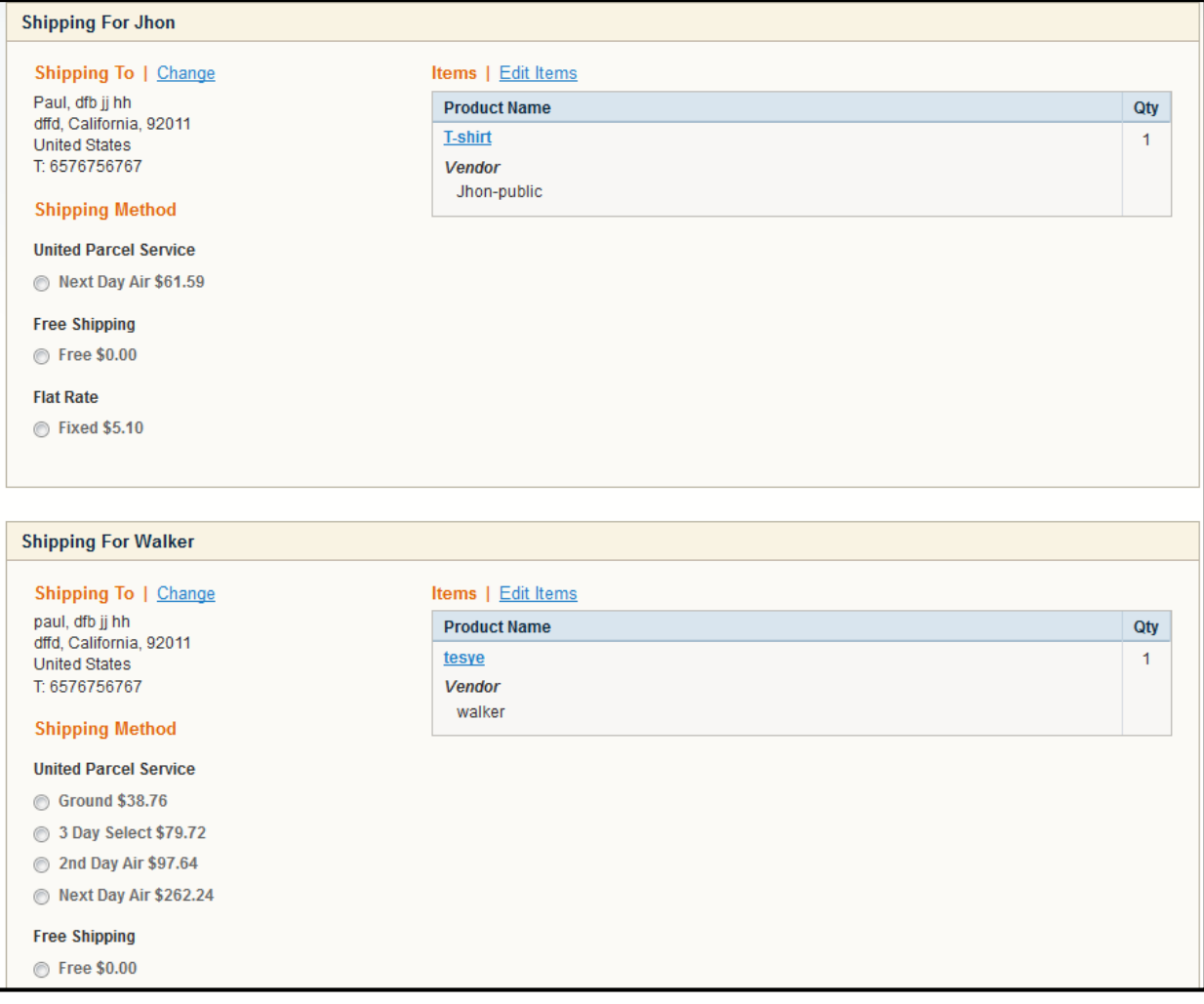

## <span id="page-8-0"></span>**Support**

If you need support or have questions directly related to Vendor Free Shipping Addon, please use our Online Message Form to contact our support team or send us an email at [support@cedcommerce.com](mailto:support@cedcommerce.com)

Best Regards,

CedCommerce Team